## **Fall Staff Extract Grade Level Calculation Master Schedule – Population Served 06**

## **NOTE:**

**Previously, district staff were instructed that the grade level field would have to be manually entered for this requirement. This is no longer required. The Staff Extract is now calculating the Grade Level Automatically.**

## **State Reporting > Extracts > Fall > Staff**

❏ Modified the program (3.5.0216 TxEIS Update) so that **Classroom Responsibilities from Grade Reporting > Maintenance > Master Schedule > Campus Schedule > Section Tab** will be used to calculate the grade level with the most enrolled students on the As-of Date when the instructor for the class has a **Role ID** of 033, 047, or 087 and **Pop Srvd** is 06. The grade level will be populated based on the calculation to - State Reporting > Maintenance > Fall > Staff>Classroom Responsibilities – **Grade Level**.

If the **Role ID** is 033, 047 or 087 and **Pop Srvd** is 06, then **TX-GradeLevel** must be reported.

## **Example of how the grade level is calculated in the Fall Staff Extract:**

Extract looks at the section to determine if population served and role id match criteria and determines the most enrolled grade level.

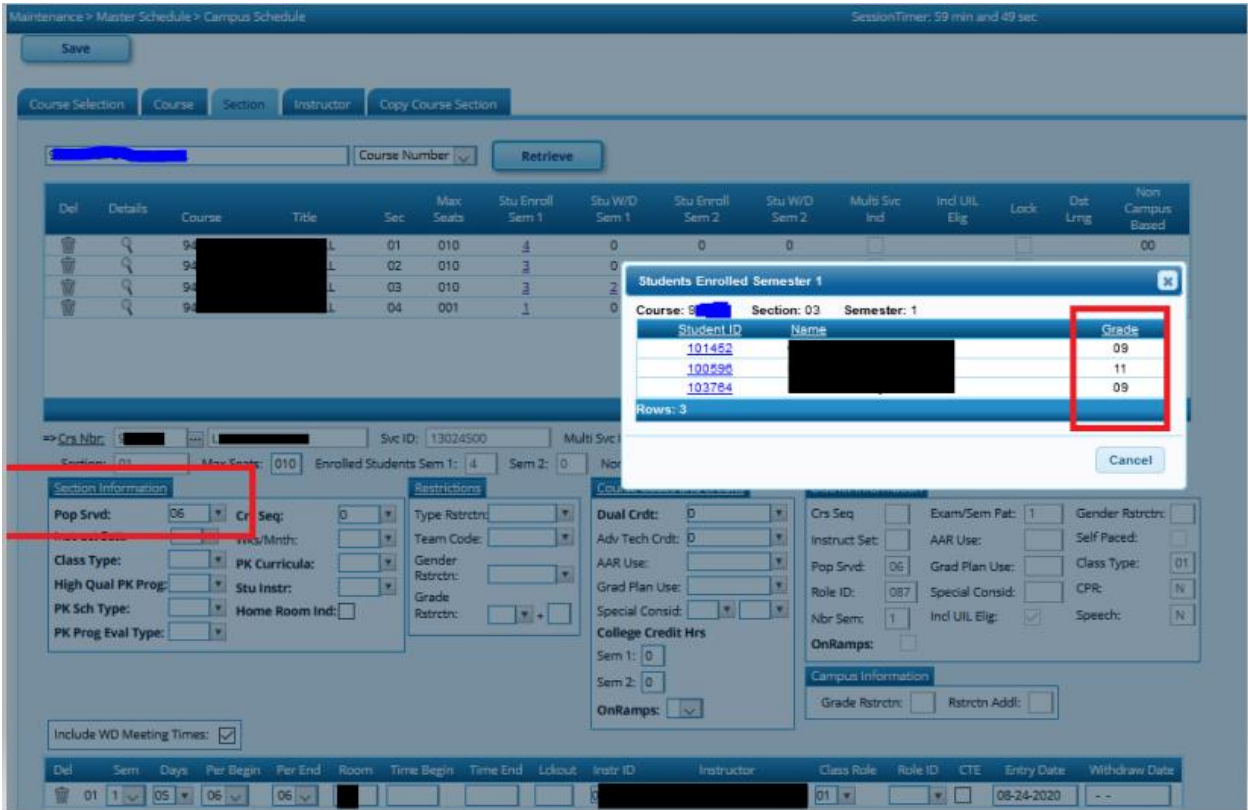

Grade Reporting > Maintenance > Master Schedule > Campus Schedule > Section Tab

The grade level with the most enrolled students is populated - State Reporting > Maintenance > Fall > Staff>Classroom Responsibilities – Grade Level.

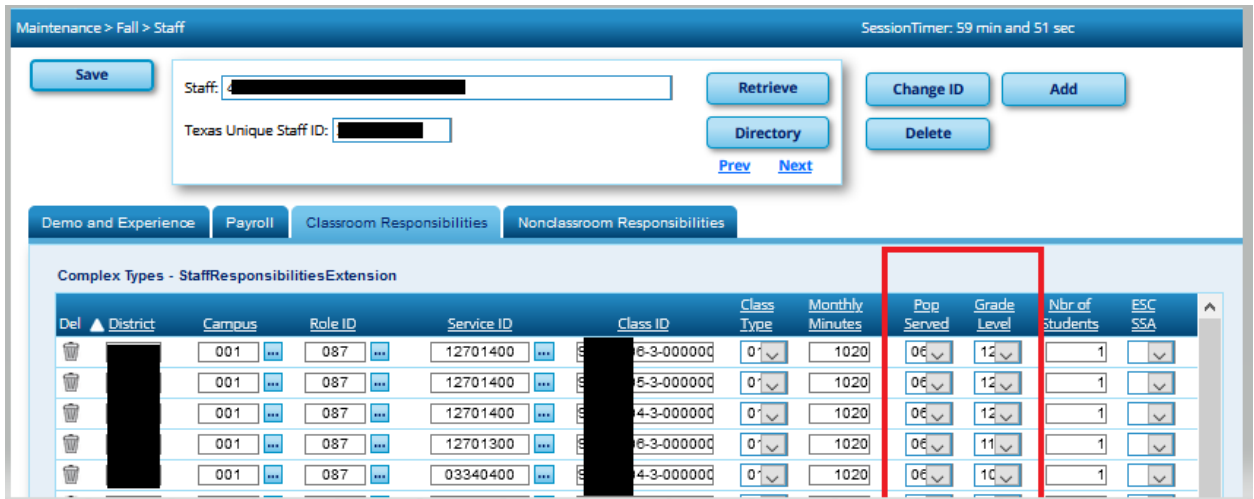

**NOTE:** For ALL Staff responsibilities that are entered in Human Resources with the **Role ID** of 033, 047, or 087 **and Pop Srvd of 06** the **Grade Level** MUST BE entered on the grade level field - Human Resources > Maintenance > Staff Demo – Responsibility Tab.